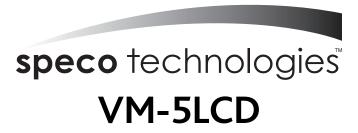

## **OSD Adjustment**

- 1. Press the POWER ON/OFF button on the monitor to turn on the power.
- 2. Press MENU button on the monitor Keep 3-5secs or remote unit to activate the OSD functions shown on the LCD screen and press again to select the adjustment items as below.

VOLUME
CONTRAST
BRIGHTNESS
COLOR
TINT
U/D NORM/REV(NORMAL/REVERSE)
RESET RST

- 3. Press UP/DOWN button on the monitor to increase or decrease the value of the adjustment functions for optimum viewing.
- 4.VIDEO1 / VIDEO2 can use Menu Key to change, when power on.
- 5.The monitor will auto turn on, when gear happen.

Accessories

Cable Remote (

Remote Control Unit

Stand

User's Manual

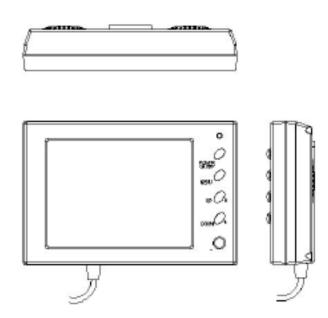